# **Notice d'installation et d'utilisation de la centrale Hexact Com V2 répondant au label : MANIGIK**

# **Présentation de la centrale HEXACT COM V2**

La centrale HEXACT COM V2 décrite dans cette notice propose une gestion VIGIK® sur 1 à 4 lecteurs de proximité ou mains-libres.

Elle est en partie paramétrable grâce au clavier et à l'écran 2x16 caractères présents en façade avant (sous le capot protecteur). Grâce à ces deux éléments, vous pouvez :

- Mettre à l'heure la centrale,
- Paramétrer les BP et temporisations de portes

## **Remarques importantes**

#### **VIGIK® :**

- La centrale est conforme au label VIGIK® (marque déposée de la Poste).
- *ATTENTION : Afin que la centrale soit installée conformément au standard VIGIK®, la distance entre la tête de lecture et la centrale doit être d'au moins 2 mètres.*
- L'ajout, la modification ou la suppression des services VIGIK est réalisé par le logiciel *HexaCom*.

#### **Câblage :**

- La centrale doit être installée dans un environnement protégé.
- Les câbles reliés à la centrale ne doivent pas être à proximité d'autres sources d'énergie (alimentation secteur par exemple).
- 
- **Autres précautions : Ne jamais connecter les bornes CRT des relais directement sur une alimentation.** Ces relais délivrent un contact sec destiné à être connecté à une entrée type bouton poussoir sur les mécanismes à piloter. Si les mécanismes ne disposent pas d'une telle entrée, utilisez alors un relais de puissance intermédiaire correctement calibré.

## **Garanties de fonctionnement :**

- **Alimentation :** 
	- o **Pour 1 ou 2 portes équipées : 12 ou 24 Volts (Continu) – 1 A.**
	- o **Pour 3 ou 4 portes équipées : 12 ou 24 Volts (Continu) – 2 A.**
	- o **Attention : Si installation d'au moins un matériel HF : Max 15 Volt (Continu).**

- **La centrale doit être installée dans un local dont la température est comprise entre -10°C et + 45°C et dont l'humidité relative ne dépasse pas 70%.**

## **Recyclage du produit en fin de vie :**

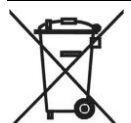

La centrale et ses accessoires ne doivent pas être mis au rebut avec les déchets municipaux non triés, mais doivent suivre la filaire de collecte et de recyclage des produits DEEE (Déchets d'Equipements Electriques et Electroniques).

## **Déclaration de conformité simplifiée** :

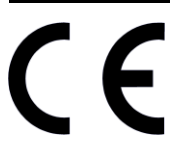

Le soussigné, COGELEC, déclare que l'équipement radioélectrique du type contrôle d'accès pour l'habitat collectif est conforme à la directive 2014/53/UE (RED). **Le texte complet de la déclaration UE de conformité est disponible à l'adresse internet suivante [http://certificats.hexact.fr](http://certificats.hexact.fr/) :**

**DoC\_V270-0539\_FR\_Ed.0.pdf et DoC\_V270-0541\_FR\_Ed.0.pdf**

alors brancher 1 à 4 lecteurs HF (Récepteur / Répartiteur).

Vous pouvez ajouter une platine à défilement de noms, en parallèle de chacun des 1 à 4 lecteurs ou

**Cette centrale Hexact Com V2 sera évolutive vers des fonctionnalités 100% Temps Réel : Badges concurrents, Badges Mains-Libres et Multi gestion !**

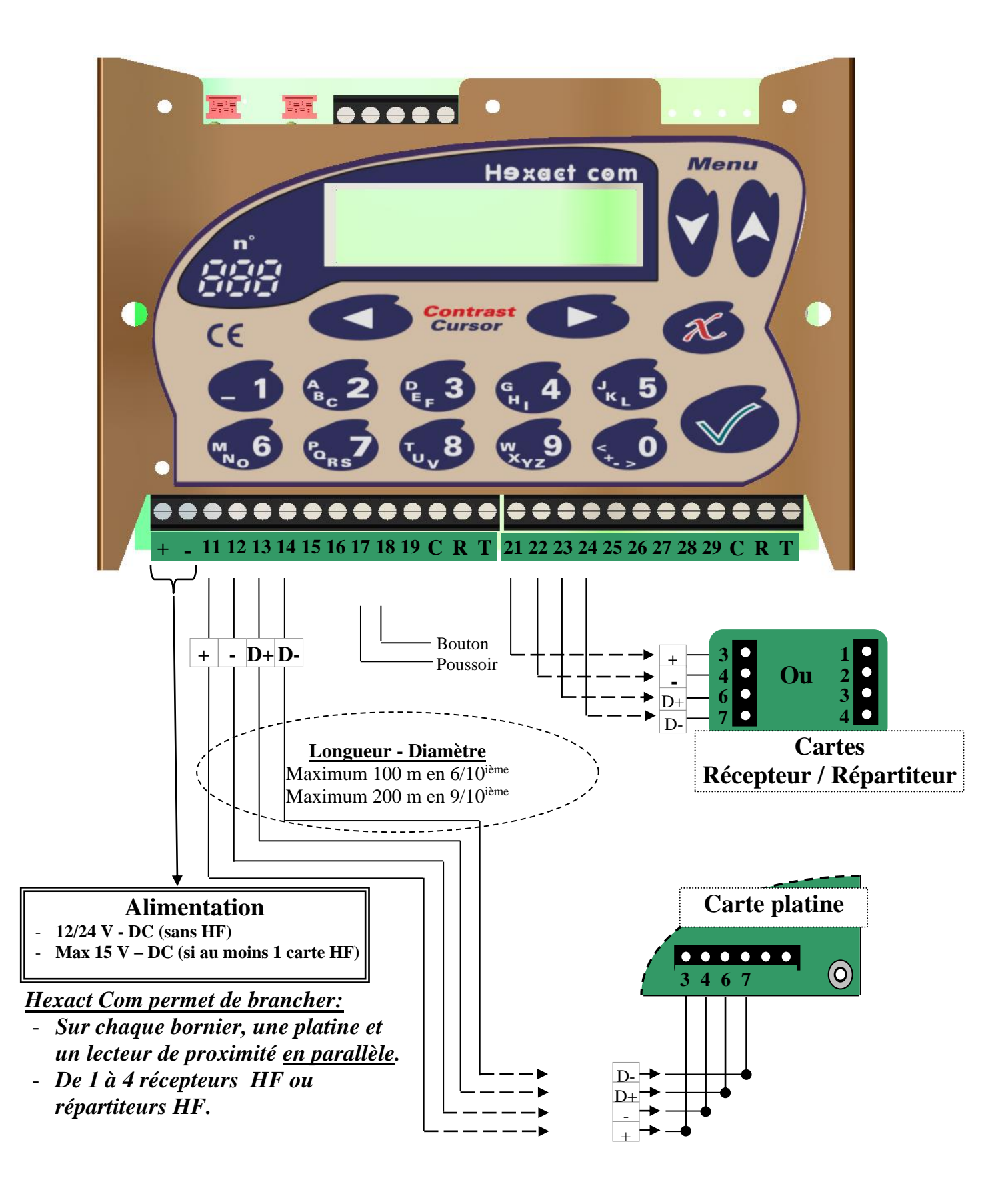

# **Installation d'un module de transmission et avec un lecteur de proximité ou Mains-Libres**

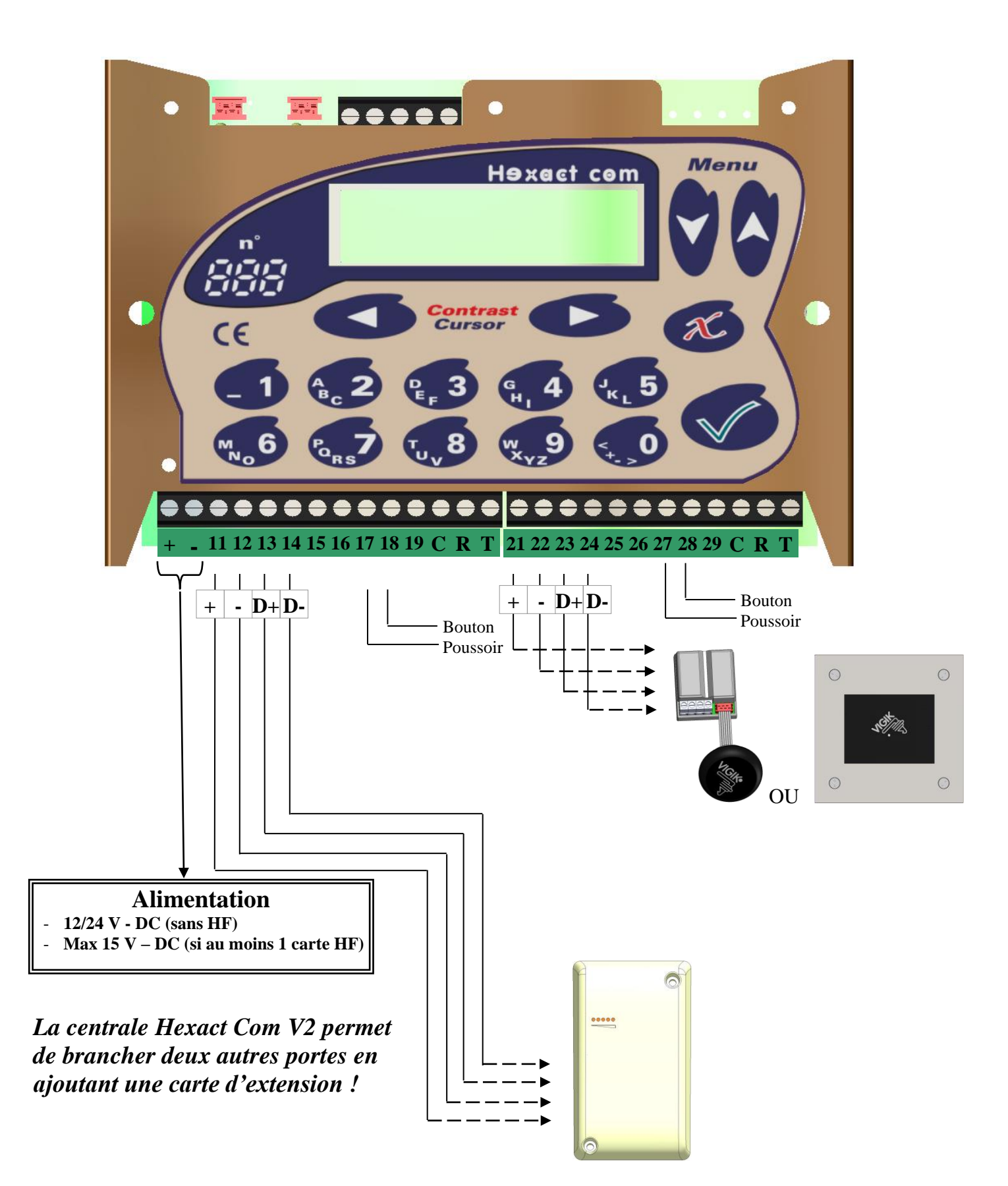

## **Raccordement d'une porte commandée par une gâche**

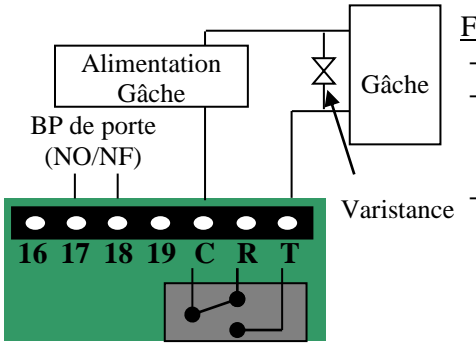

Fonctionnement :

- Au repos, la gâche maintient la porte verrouillée,
- Lorsque le relais est actionné par la centrale, le courant passe et la gâche libère la porte (appui sur bouton poussoir ou passage d'un badge autorisé sur le lecteur).
- La tension d'alimentation de la gâche électrique doit être inférieure à 42 V alternatif ou 60 V continu. Si la tension d'alimentation est supérieure à ces valeurs, utiliser un relais intermédiaire (dimensionné correctement) pour la commande de la serrure électrique.

#### **Raccordement d'une porte commandée par une ventouse**

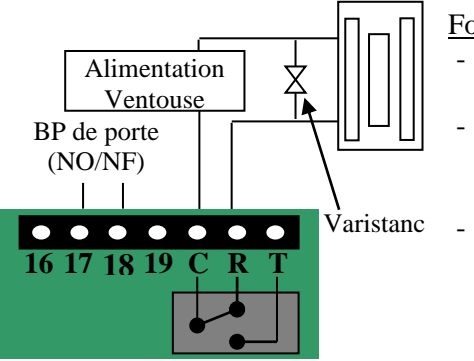

Fonctionnement :

- Au repos, la ventouse est alimentée et maintient la porte fermée,
- Lorsque le relais est actionné par la centrale, l'alimentation de la ventouse est coupée ; la ventouse libère la porte (appui sur bouton poussoir ou passage d'un badge autorisé).
- La tension d'alimentation de la ventouse électrique doit être inférieure à 42 V alternatif ou 60 V continu. Si la tension d'alimentation est supérieure à ces valeurs, utiliser un relais intermédiaire (dimensionné correctement) pour la commande de la serrure électrique.

*IMPORTANT : L'installation des varistances fournies avec la centrale conditionne le bon fonctionnement du système et sa longévité. La varistance doit être branchée au plus proche de la gâche ou de la ventouse* 

## **Paramétrage direct de la centrale HEXACT COM**

Lors du paramétrage direct de la centrale, vous devez suivre les étapes ci-après :

- Appuyez sur n'importe quelle touche du clavier et entrez le mot de passe de la centrale (4 à 8 chiffres). *En sortie d'usine : il s'agit de quatre fois zéro (***0000***).*
- Utilisez les touches de défilement haut et bas pour parcourir les menus.
- Utilisez la touche Validation pour sélectionner un menu.
- Utilisez les touches numériques pour saisir une valeur (temporisation par exemple)
- Utilisez les touches de défilement haut et bas pour parcourir les choix possibles (type de BP NO ou NF par exemple).
- Utilisez la touche Validation pour valider la saisie.

#### *ATTENTION :*

*Certaines touches peuvent être sans effet en fonction du contexte (date, heure, etc…). Regardez bien l'écran au fur et à mesure de votre programmation et reportez-vous aux pages suivantes pour connaître la signification des touches à utiliser et des menus affichés.*

*La gestion des services VIGIK se fait exclusivement à l'aide du logiciel HexaCom. Reportez-vous à sa documentation pour gérer les services VIGIK.*

# **Les diagnostics affichés**

Dès la mise sous tension, la centrale affiche les diagnostics qu'elle a réalisés. Ces diagnostics, mis à jour en permanence, défilent à l'écran comme ci-après (exemple avec 3 lecteurs VIGIK connectés à la centrale) :

**/Numéro 51141516 accès COMPLET L/E V26... /Adresse=001/P1=Lect./P2= Lect./P3= Lect. /P4=LIBRE /VIGIK ...**

Les messages d'erreurs possibles *(auto diagnostic défilent à l'écran)* sont les suivants : **« ANTENNE EN DEFAUT » , « HORLOGE EN DEFAUT »** et **« DONNEES ERRONEES ».** Pour toute information supplémentaire veuillez contacter vôtre revendeur.

## **Les menus principaux de la centrale**

## **Menu « PARAMETRE DE LA CENTRALE »**

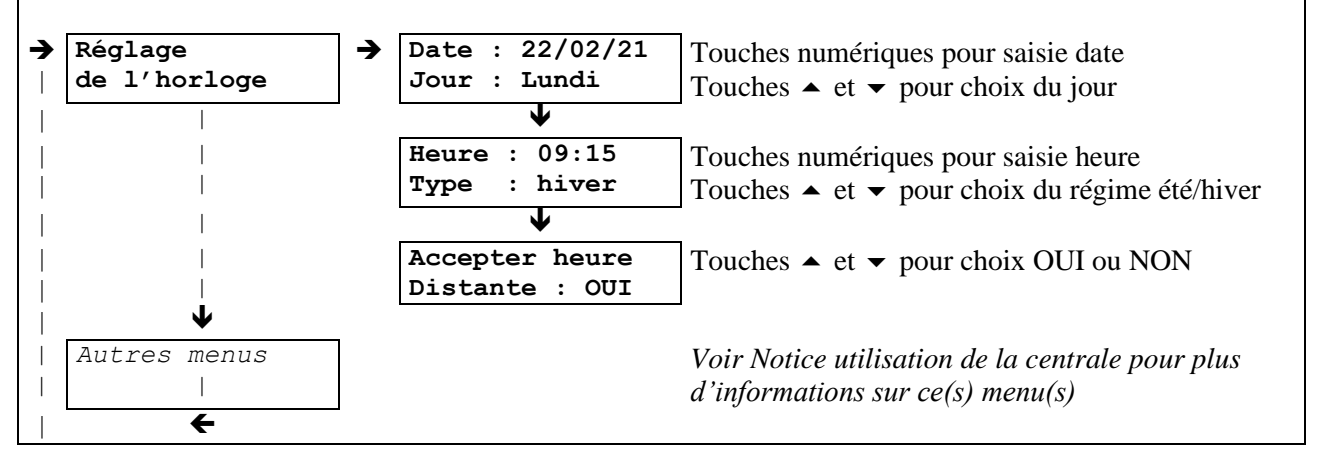

## **Menu « MAINTENANCE DE LA CENTRALE »**

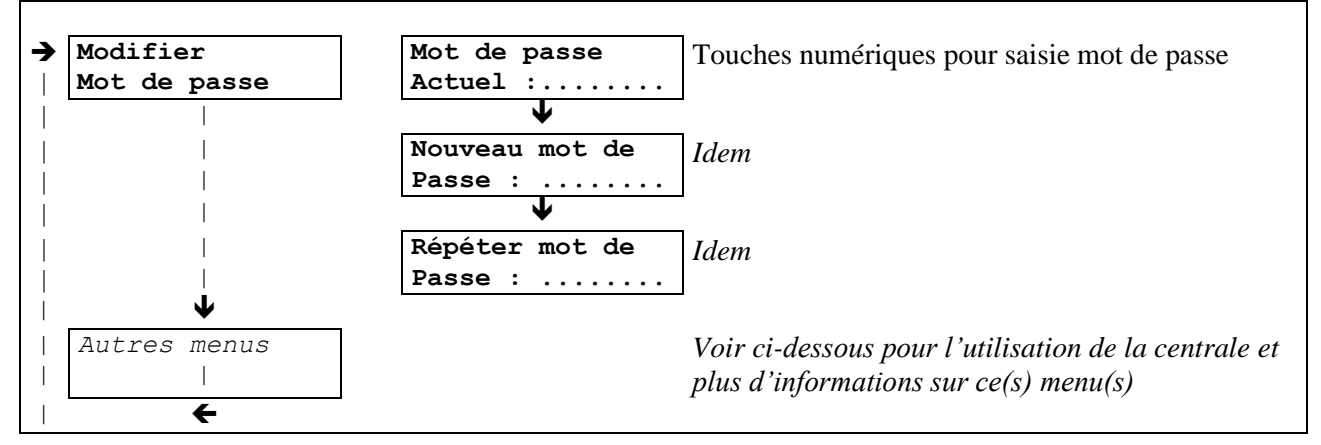

#### **IMPORTANT : En mode sortie d'usine le mot de passe de la centrale est : 0000**

Les flèches indiquent le sens de parcours des écrans en utilisant la touche 'suivant' :  $\psi$ . La touche annulation permet de sortir du mode programmation.

Les menus et écrans de saisie en **gras** sont toujours présents tandis que les autres dépendent des éléments connectés à la centrale (platine à défilement, platine à boutons, récepteur HF, etc…).

# **Première programmation de la centrale HEXACT Com**

Lors de la **première entrée en programmation de la centrale** vous devez suivre les étapes ci-après :

- Appuyez sur n'importe quelle touche et entrez le mot de passe par défaut : « 0000 ».
- Définissez un nouveau mot de passe (de 4 à 8 chiffres).
- Entrez la date courante et le jour de la semaine (avec les touches claviers :  $\blacktriangledown$  et  $\blacktriangle$ ).
- Entrez l'heure courante et le type d'heure (été ou hiver ; avec les touches claviers :  $\blacktriangledown$  et  $\blacktriangle$ ).
- Sélectionnez la mise à l'heure distante (Oui ou Non ; avec les touches claviers :  $\blacktriangledown$  et  $\blacktriangle$ ).
- Entrez l'adresse de la centrale (chiffre compris entre 001 et 250).

*ATTENTION : certaines touches peuvent être sans effet en fonction du contexte (date, heure, …etc). Regardez bien l'écran au fur et à mesure de votre programmation et reportez-vous aux pages suivantes pour connaître la signification des touches à utiliser et des menus affichés.*

## **Phase de test de l'installation**

Avant la mise en service, la centrale est en phase de test afin de vous aider à vérifier le bon comportement de l'installation.

**Dès le raccordement d'un lecteur** de

proximité, la centrale déclenche l'ouverture de la porte suite à présentation d'un badge de la gamme Hexact (programmé ou neuf) devant le lecteur.

#### **Dès le raccordement d'un récepteur HF**, la

centrale déclenche l'ouverture de la porte suite à l'utilisation d'une télécommande de la gamme Hexact (programmée ou neuve).

#### **Dès la connexion d'une platine**, celle-ci affiche les combinés du n°0101 (décodeur n°01, combiné n°01) au numéro 5010 (décodeur n°50, combiné n°10). L'appel au combiné affiché est alors possible.

**Dès la connexion d'une platine à GSM/RTC**, le menu « *Vérification de l'installation* » apparaît dans la section « INSTALLATION DE LA CENTRALE ». Il facilite les tests d'appel téléphonique.

#### **Détection automatique des lecteurs/platines connectés – Numéros associés**

La centrale HEXACT Com détecte automatiquement le raccordement d'un lecteur de proximité, d'un récepteur HF ou d'une platine à défilement de noms sur un de ses connecteurs et affiche le type de l'élément raccordé sur l'écran.

La centrale identifie l'élément à piloter en lui affectant le numéro du connecteur sur lequel il est branché.

#### *Exemples :*

*Vous branchez un lecteur de proximité sur le connecteur 1 et un récepteur HF sur le connecteur n°2, la porte correspondante est nommée : « P1 : Lect. » …. « P2 : HF ».*

*Vous branchez une platine (avec lecteur de proximité Vigik) sur le connecteur n°3, elle est alors nommée : « P3 : Plat. Lect. ».*

Dès qu'un lecteur de proximité est raccordé, la centrale sait qu'elle doit piloter l'ouverture

d'une porte sur laquelle des services VIGIK peuvent être autorisés. On peut alors paramétrer la gestion de la porte en modifiant l'état du Bouton Poussoir (Normalement Ouvert ou Normalement Fermé) et la temporisation d'ouverture (de 1 à 99 secondes).

#### *Par défaut, l'état du BP d'une porte est NO et la temporisation vaut 5 secondes.*

#### **Remarques importantes :**

**Le paramétrage d'une porte ou d'une platine n'est possible qu'à la condition qu'un lecteur ou une platine soit raccordé sur le connecteur correspondant.**

**Il est donc impossible de paramétrer une porte ou une platine sans l'avoir au préalable raccordé sur la centrale.**

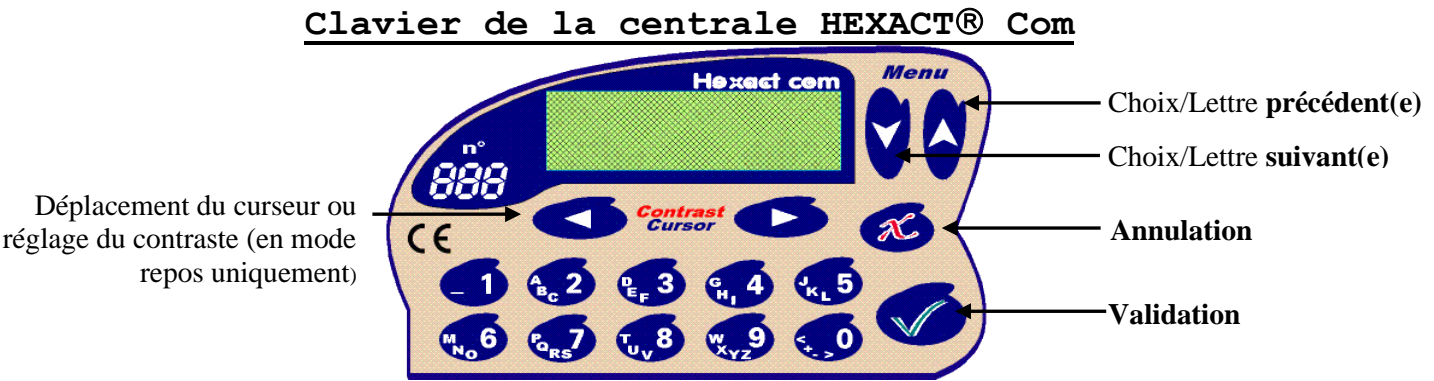

*(l'appui sur toute autre touche permet d'entrer en mode programmation, de saisir les dates, heures, etc…)*

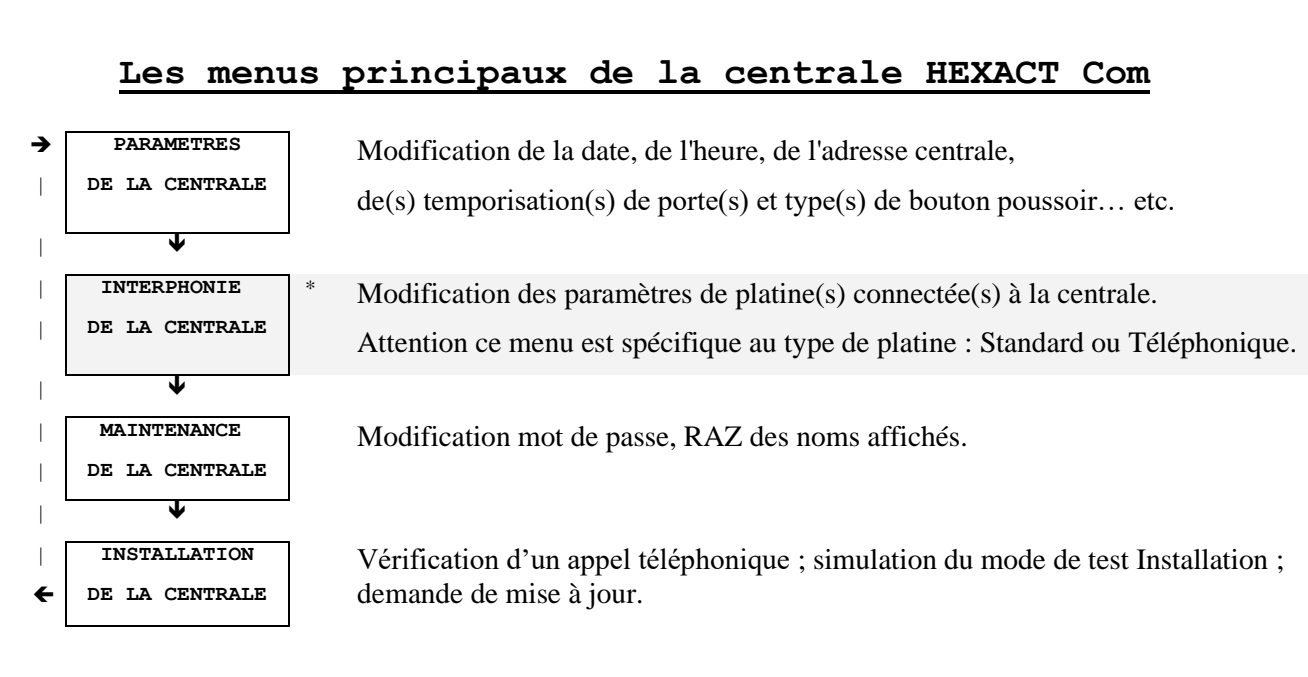

*Les flèches indiquent le sens de parcours des écrans en utilisant la touche 'suivant' : . La touche annulation permet de sortir du mode programmation.*

*\* : Ces menus ne sont pas toujours présents. Ils dépendent des éléments connectés à la centrale (platine à défilement, …etc.)*

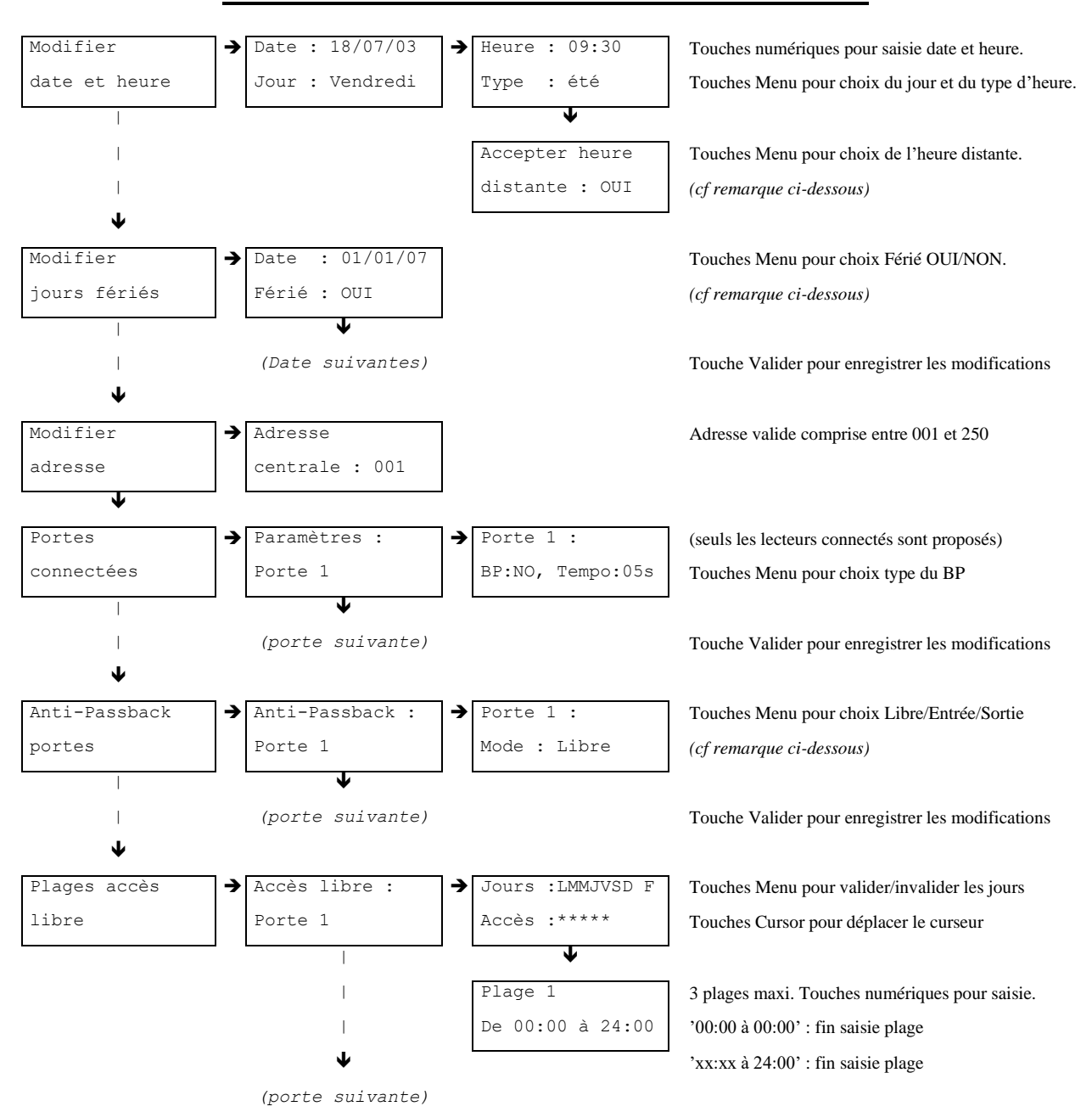

## **Menu : 'PARAMETRES DE LA CENTRALE'**

Dans le menu '**Modifier date et heure**', l'écran '**Accepter heure distante**' est prévu pour une utilisation future combinée avec une ligne téléphonique ou GSM. Cet écran permet d'autoriser les mises à l'heure à distance par PC (via ligne téléphonique) ou serveur Web (via module GSM). Il est conseillé de laisser cette option à **OUI**.

Le menu '**Modifier Jours Fériés**' permet de valider/invalider certaines dates (1<sup>er</sup> janvier, Pâques, 1<sup>er</sup> mai, etc…) en tant jours fériés afin de les utiliser ensuite pour les plages d'accès libres. On peut ainsi définir que tous les lundi sont à accès libre sauf les jours fériés tombant un lundi.

Le menu '**Anti-passback portes**' permet de mettre en place la fonction anti-passback sur les lecteurs de proximité connectés à la centrale. Le principe retenu est le suivant : « une clé doit impérativement être sortie pour pouvoir à nouveau entrer » . On définit donc des lecteurs 'Entrée' déclenchant l'antipassback et des lecteurs 'Sortie' relâchant l'anti-passback Un lecteur 'Libre' est un lecteur qui n'est pas soumis à l'anti-passback.

**ATTENTION :** L'anti-passback, lorsqu'il est mis en place, concerne l'intégralité des clés sans distinction et s'applique aux portes d'une même centrale. Il n'est pas limité dans le temps : une clé « entrée » doit impérativement « sortir » pour pouvoir « entrer » à nouveau. Les conditions d'antipassback sont effacées dans les 2 cas suivants : changement de type d'un ou plusieurs lecteurs, RAZ sortie usine.

Le menu '**Plages accès libre**' permet de définir des périodes pendant lesquelles la porte sélectionnée est commandée ouverte par la centrale. **ATTENTION :** ne paramétrez pas les plages d'accès libres sur des portes équipées d'une gâche électrique. La centrale commandant en permanence l'ouverture de la porte, il y aurait risque de détérioration de la gâche.

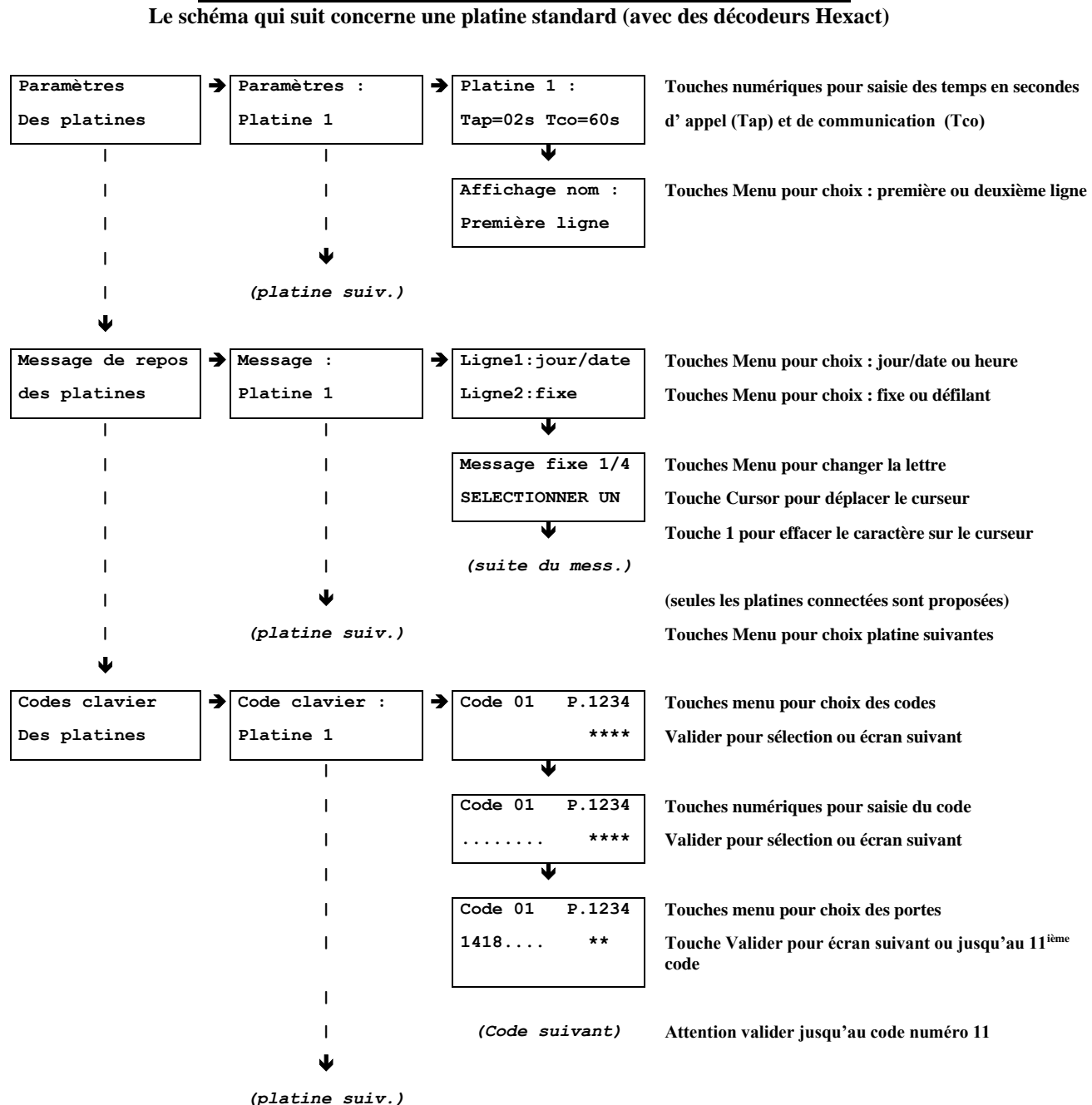

**Menu : 'INTERPHONIE DE LA CENTRALE'**

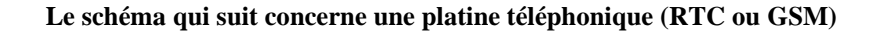

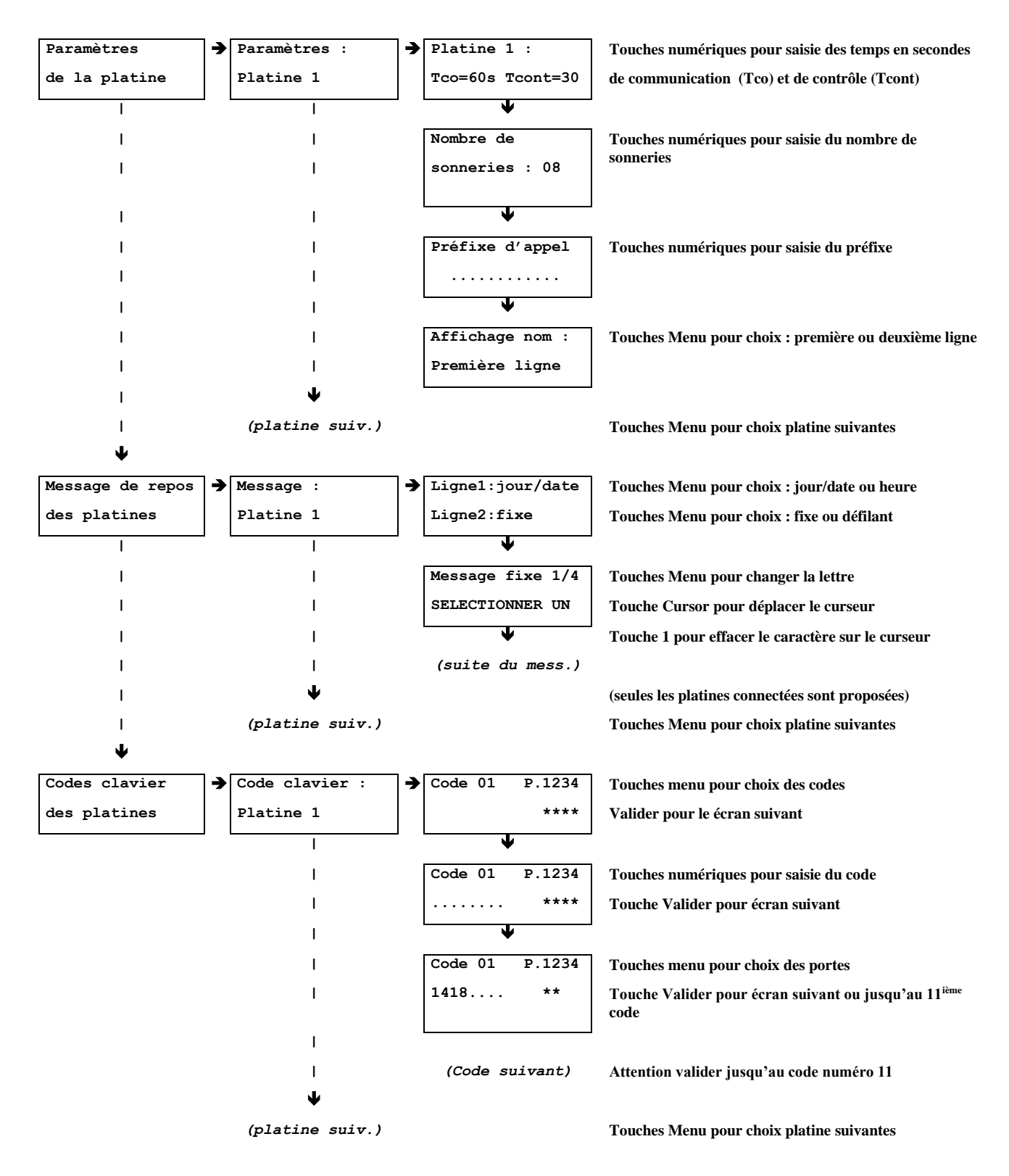

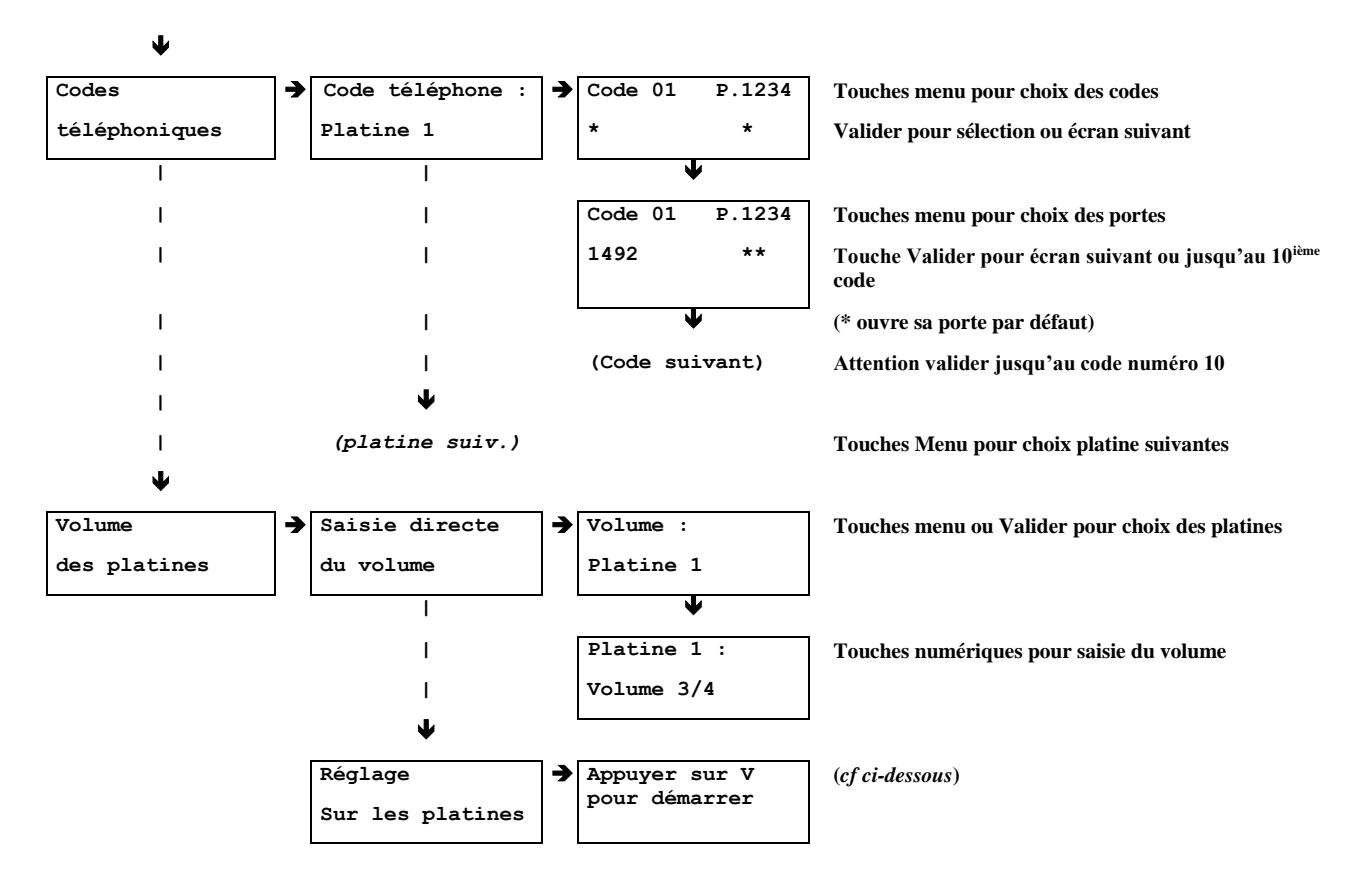

Pour régler le volume sonore directement sur une platine, procédez comme suit :

- Entrez dans le menu « Réglage sur les platines », puis appuyez sur la touche validation.
- Vous avez alors 15 minutes pour vous déplacer devant la platine à régler.
- Sur le clavier 12 touches de la platine, tapez : « **\*12345678\*** ». La platine diffuse alors en boucle le message « Réglage du niveau sonore » selon 4 niveaux sonores différents.
- Dès que le volume est satisfaisant, appuyez sur n'importe quelle touche de la platine pour mémoriser le volume en cours.

**Note :** le réglage, volume directement sur les platines, nécessite qu'un clavier 12 touches soit présent sur la platine.

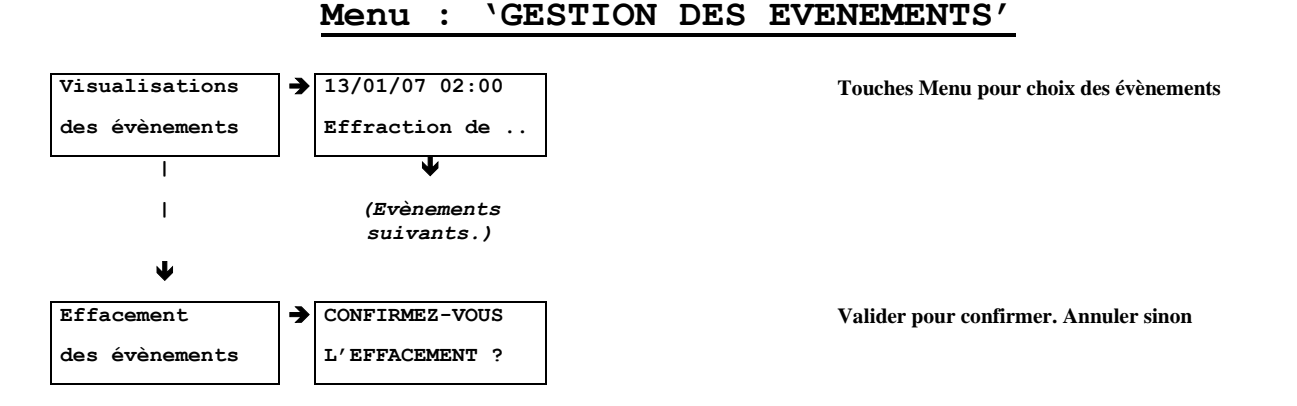

**Note :** les évènements peuvent également être récupérés par le biais d'Hexact Web avec une connexion "temps réel".

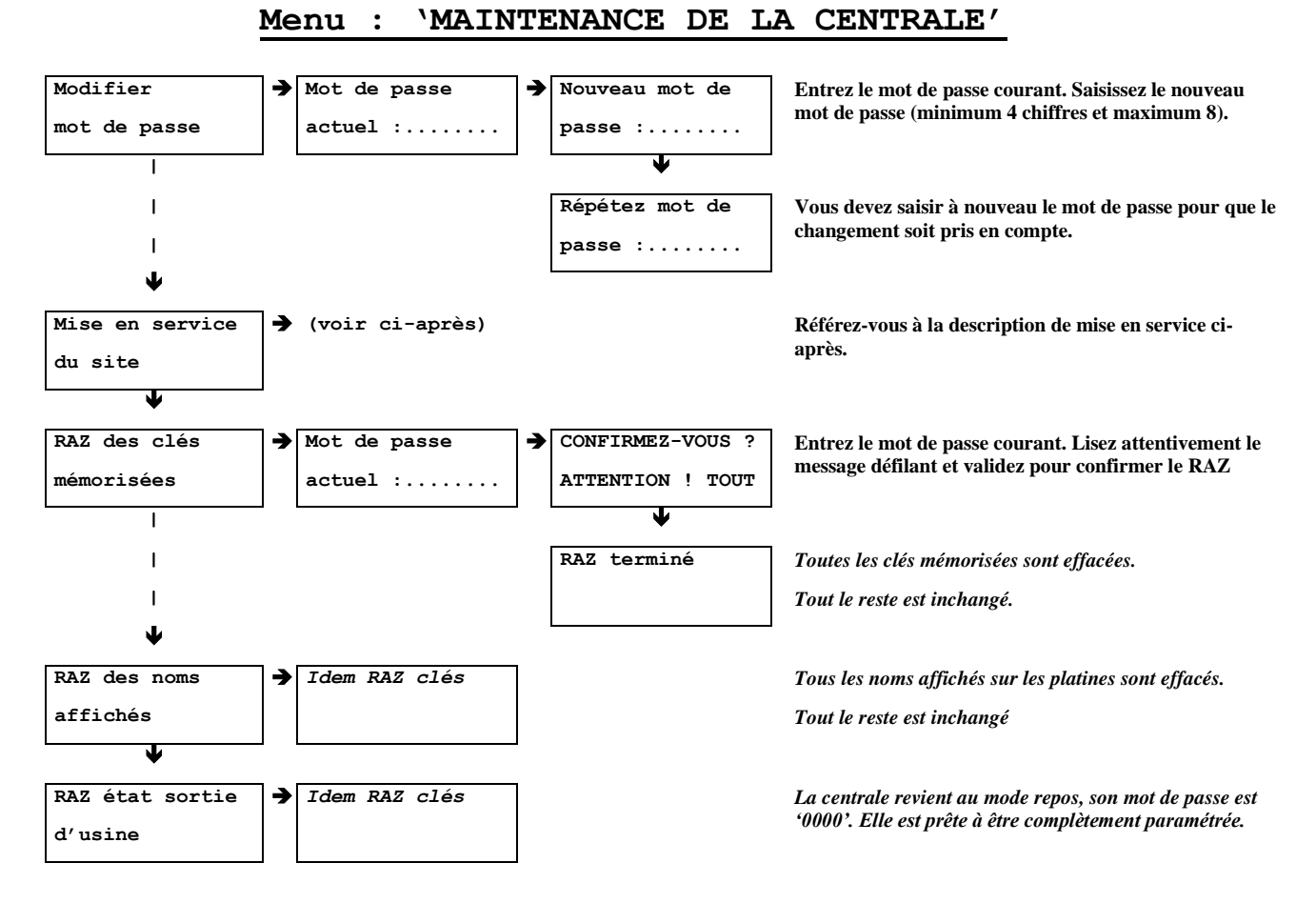

Après le *RAZ des clés mémorisées*, **les clés annulées sont à nouveau autorisées**. Cette opération doit donc être utilisée avec prudence.

Après le RAZ *des noms affichés*, **le passage des clés ne permet pas de remémoriser les noms à afficher sur les platines**.

Le RAZ *état sortie d'usine remet la centrale dans la configuration neuve « prête à être installée » (mot de passe : '0000')*.

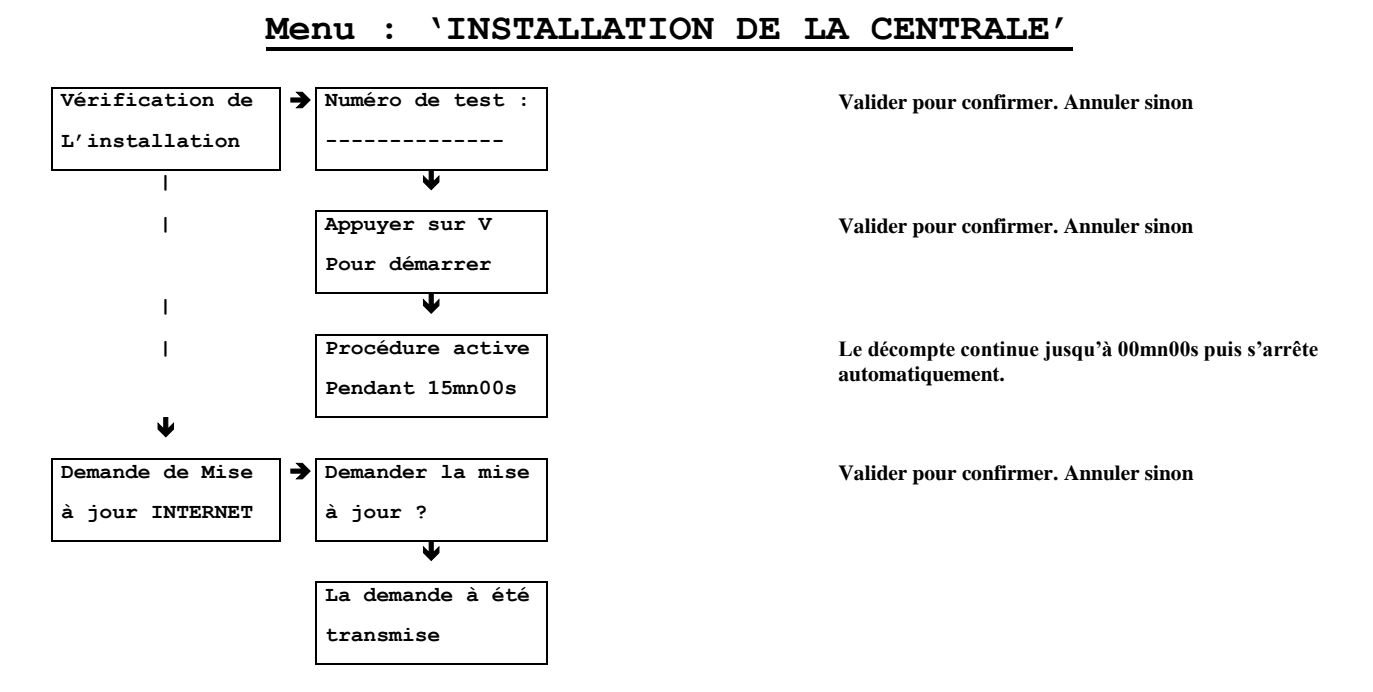

**Note :** Lorsque la procédure de vérification de l'installation est active et **pendant 15 minutes, le Mode de Test s'active** au passage de badge Hexact devant un lecteur de proximité ou à la réception d'émission d'une télécommande Hexact sur un récepteur HF. Les portes s'ouvrent sans vérification sécurisée. Cela permettra de faire des tests de SAV après la livraison d'une résidence par exemple.

## **Mise en service de la centrale sur Hexact Web**

Afin de procéder correctement à la mise en service de la centrale, munissez-vous de :

- **Du numéro du gestionnaire des clés Hexact Web**. Ce numéro est inscrit sur la carte gestionnaire, les cartes agence ou les cartes de mise en service dudit gestionnaire.
- Une clé neuve ou effacée par Hexact Web.
- D'un accès au site internet **Hexact Web**

**1) Mode de Test :**

- Entrez en mode programmation, sélectionnez le menu « **Maintenance de la centrale** », puis « **Mise en service du site** » et vérifiez que la centrale ne soit pas en service : « **gestionnaire numéro : 00000** ».
- Passez une clé neuve devant le lecteur et vérifiez que la porte ouvre.

Ces deux étapes indiquent que votre centrale est encore en Mode Test. **Il faudra déclencher une Mise à Jour de la centrale via le site Internet Hexact Web.**

## **2) Mise en Service de la centrale :**

Suite à la Mise à jour réussie via le module de transmission, la centrale sort de son Mode de Test. Le contrôle d'accès s'active avec la carte gestionnaire : votre centrale s'est mise en Service.

- Passez une clé neuve devant le lecteur et vérifiez que la porte n'ouvre pas.
- Entrez en mode programmation, sélectionnez le menu « **Maintenance de la centrale** », puis « **Mise en service du site** » et vérifiez que la centrale soit en service : « **Site n xxxxx déjà en service** » → « **gestionnaire numéro xxxxx** »

# **En cas de perte du mot de passe de la centrale**

L'accès à la programmation de la centrale HEXACT Com V2 est protégé par un mot de passe que vous devez définir lors de la première mise sous tension. Vous pouvez, par la suite, modifier à tout moment ce mot de passe.

Si vous oubliez le mot de passe d'une centrale, vous ne pourrez plus entrer en mode programmation et donc modifier les paramètres mémorisés. Il est donc très important de choisir minutieusement les mots de passe de vos centrales.

#### *Il est déconseillé de noter les mots de passe sur papier sans prendre les précautions de stockage nécessaires à en assurer la confidentialité.*

Si malgré tout, vous oubliez le mot de passe d'une centrale, procédez alors comme suit :

- 1. Appuyez sur une touche du clavier. A l'invitation d'entrée du mot de passe, tapez 4 chiffres quelconques, la centrale vous affiche alors le message 'Mot de passe incorrect !'.
- 2. Validez cet écran, la centrale vous affiche alors 16 caractères à l'écran. *Notez soigneusement ces caractères*.(\*)
- 3. *Si votre centrale est neuve* : Contactez votre revendeur pour connaître la procédure de récupération du mot de passe d'une centrale neuve.
- 4. *Si votre centrale est en en service via Hexact Web* : Contactez le gestionnaire des clés pour cette centrale et indiquez lui les 16 caractères notés. A l'aide du logiciel Hexact Web, le gestionnaire de cette centrale pourra vous indiquer le mot de passe.

**ATTENTION :** Seul le gestionnaire habilité à programmer des clés sur cette centrale pourra vous indiquer le mot de passe oublié**.**

(\*) : Les caractères affichés sont différents à chaque fois que le mot de passe est erroné.